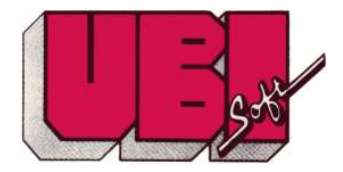

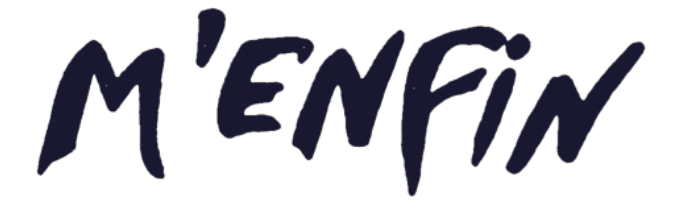

MENFIN

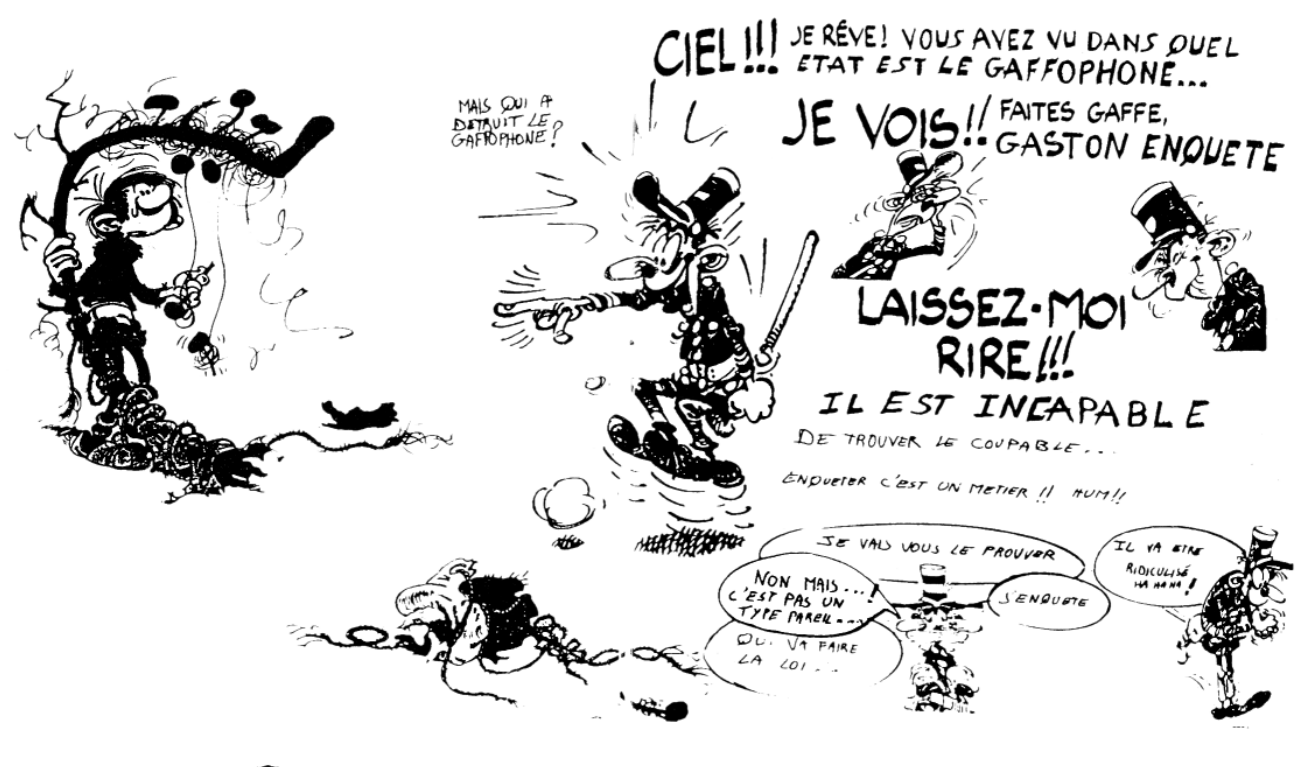

ø

ø

# **I - BUT DU JEU**

Découvrir Qui à détruit le Gaffophone, avec quelle arme et dans quelle salle.

Dix des personnages des BD de Gaston Lagaffe sont considérés comme suspects.

1 -jeu à 1 joueur

Vous incarnez Gaston et vous jouez contre l'ordinateur qui est représenté par l'agent Long tarin.

2 - jeu à 2 joueurs

Le premier joueur incarne Gaston et le second Longtarin.

*NB : Dansles deux casle gagnantsera celui quirésoudra en premier l'énigme.*

# **Il - ORGANISATION DE L'ECRAN**

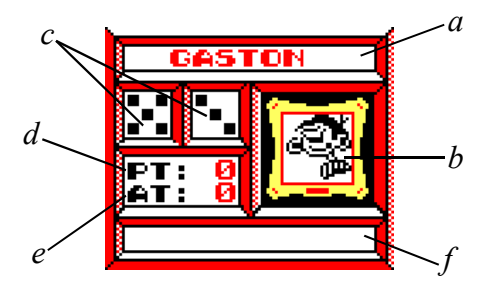

1 - Indicateurs

- a) Nom du personnage qui enquête (Gaston ou Longtarin)
- b) Portrait de ce personnage
- c) Les deux dés "déplacement"
- d) Compteur nombre personnages trouvés (PT :)
- e) Compteur nombre armes trouvées (AT :)
- f) % Énigme résolu

2-Icônes

a) Utilisation du pavé des icônes

L'icône sur lequel vous vous trouvez apparaît en vidéo inverse

Pour aller d'un icône à l'autre utiliser les curseurs ou le joystick. Pour valider ou "cliquer" appuyer FIRE ou CÓPY.

b) Liste des icônes

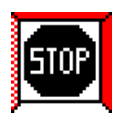

**ABANDON** 

Pour donner sa langue au chat.

Il vous donne la solution de l'énigme et vous invite à arrêter ou rejouer à 1 ou 2 joueurs.

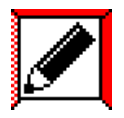

**CRAYON** Il fonctionne comme un interrupteur, lorsque le crayon apparaît en blanc sur fond noir, il est en marche.

## CARNET

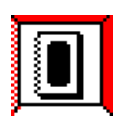

Durant le jeu, le carnet sert d'aide mémoire. Il permet de cocher à votre guise les salles, les personnages et armes trouvés en fonction des réponses de l'ordinateur.

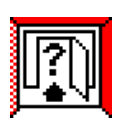

#### ENTREE

Si vous vous trouvez devant une petite flèche rouge sur fond blanc (carte) vous pouvez entrer dans la pièce en "cliquant" cet Icône.

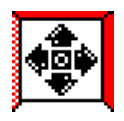

## MOUVEMENT

Pour effectuer n'importe quel mouvement, vous devez vous mettre sur cet icône et le "cliquer".

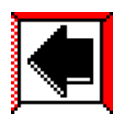

"PASSER LA MAIN" Lorsque vous êtes dans l'impossibilité de bouger, il faut<br>"passer la main" à votre "passer la main" à votre adversaire en "cliquant" cet icône.

## LOUPE

Comme l'icône CRAYON, il fonctionne en interrupteur, il permet d'effectuer des recherches d'armes et de personnages dans les salles.

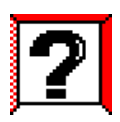

#### **PROPOSITION**

Permet de proposer une solution à l'ordinateur parmi les armes et personnages trouvés.

## INFO

Donne des informations sur

- le nombre d'armes trouvées
- le nombre de personnages trouvés
- le nombre de salles visitées
- le % d'énigme résolu pour chaque joueur.

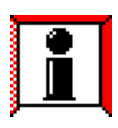

# **III - PERSONNAGES**

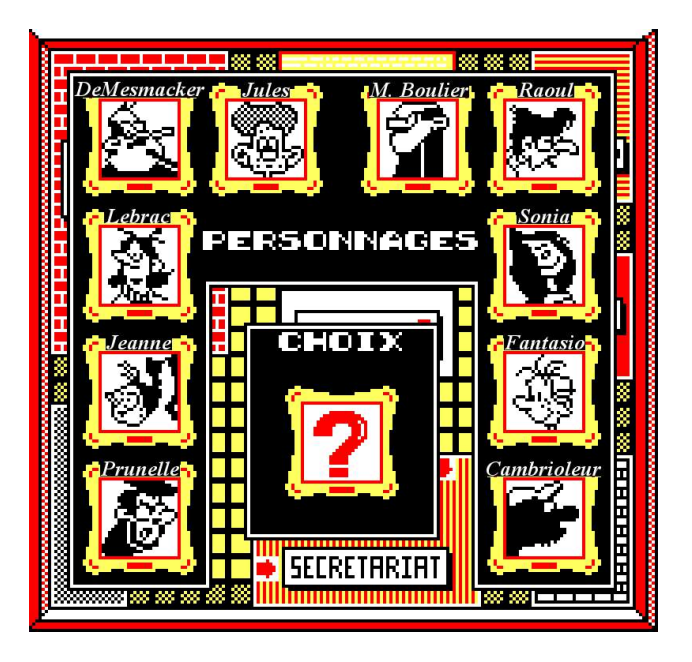

# **IV - FONCTIONNEMENT**

1 - Mouvements

Les déplacements se font case par case sur la carte de l'étage, en fonction des points de déplacement obtenus par le tirage des dés.

Pour se déplacer, "cliquez" l'icône MOUVEMENT (au centre du pavé des icônes et utiliser le joystick ou les curseurs.)

2 - Recherche des armes

Pour chercher des armes, il faut que la loupe soit en marche. Si c'est le cas, lorsque vous entrez dans une salle, un cercle (représentant la loupe) apparaît au milieu de la pièce. Il ne vous reste plus qu'à fouiller la pièce.

Placez la loupe à un endroit susceptible de conte nir une arme et appuyer sur FEU ou COPY.

Réponse possible de l'ordinateur:

- VISEZ MIEUX Il n'y aura jamais d'arme à cet endroit
- IL N'Y A RIEN Il n'y a pas cette fois ci, d'arme à cet endroit.
- Le nom de l'arme trouvée.

### 3 - Proposition

Afin de pouvoir découvrir le coupable, l'arme du crime ainsi que la salle, il faut, lorsque l'on découvre de nouveaux personnages ou de nouvelles armes, proposer régulièrement des solutions à l'ordinateur.

a) Une proposition ne peut se faire que devant une salle.

b) On ne peut proposer que des personnages découverts, de même pour les armes qui doivent être trouvées à l'intérieur des salles. De ce fait, si l'on n'a pas encore découvert de personnage ou d'arme il sera impossible de proposer une solution

c) Pour proposer une solution "cliquez" sur PRO-POSITION. Dans un premier temps l'ordinateur vous montre la totalité des personnages. Au cen tre de l'écran apparaît un cadre avec un point d'interrogation, c'est ici que vont défiler les personnages si vous utilisez les curseurs ou le joystick.

*NB: Seul les personnages trouvés, apparaissant en noirs, peuvent être proposés. Même chose pour les armes.*

d) Réponse de l'ordinateur.

Oui - c'est un élément de l'énigme (arme du crime, coupable, salle du crime)

Non - Ce n'est pas un élément de l'énigme

*NB : L'ordinateur ne prend pas en compte la proposi tion dans son entier, il répond élément par élément. exemple:*

*-* Proposition

**PRUNELLE** ACIDE BUREAU GASTON - Réponse

PRUNELLE-non

ACIDE - non

BUREAU GASTON - oui

- Signification

PRUNELLE n'est pas le coupable

L'ACIDE n'est pas l'arme du crime

Le BUREAU de GASTON est le lieu du crime.

C'est à Longtarin de jouer.

4 - Carnet

3 parties: - Salles - Personnages - Armes

Pour cocher un élément dans une de ces trois par ties il faut que le crayon soit en marche.

a) Salle - Si la salle est cochée, son nom est suivi d'un rectangle rouge.

b) Personnages et Armes - Si le personnage ou l'arme est coché le parcmètre est au rouge. Si il y a un point d'interrogation à côté du portrait du personnage, cela signifie qu'il n'a pas été trouvé (de même avec les armes)

*NB : Pour faire défiler les personnages, utilisez les curseurs ou bien le joystick.*

5 - Sortie

Pour retourner au pavé des icônes appuyez sur ESPACE. Ceci n'est pas valable pour "Proposition".

6 - Ascenseurs

Placez-vous devant la flèche au centre de la carte pour changer d'étage.

# **V - PARTICULARITES DU JEU A DEUX JOUEURS**

- 1 Gaston est retardé car il peut faire des gaffes et perdre son tour mais l'ordinateur lui indique si il y a des armes dans les salles.
- 2 Longtarin n'a aucune indication sur la présence d'armes dans les salles, en revanche il peut recevoir des indices lorsqu'il change d'étage.

*FIN*